# **ǺǼДȁǹЬǸАǿǿА Готовые решения**

欼

Интеграции

х

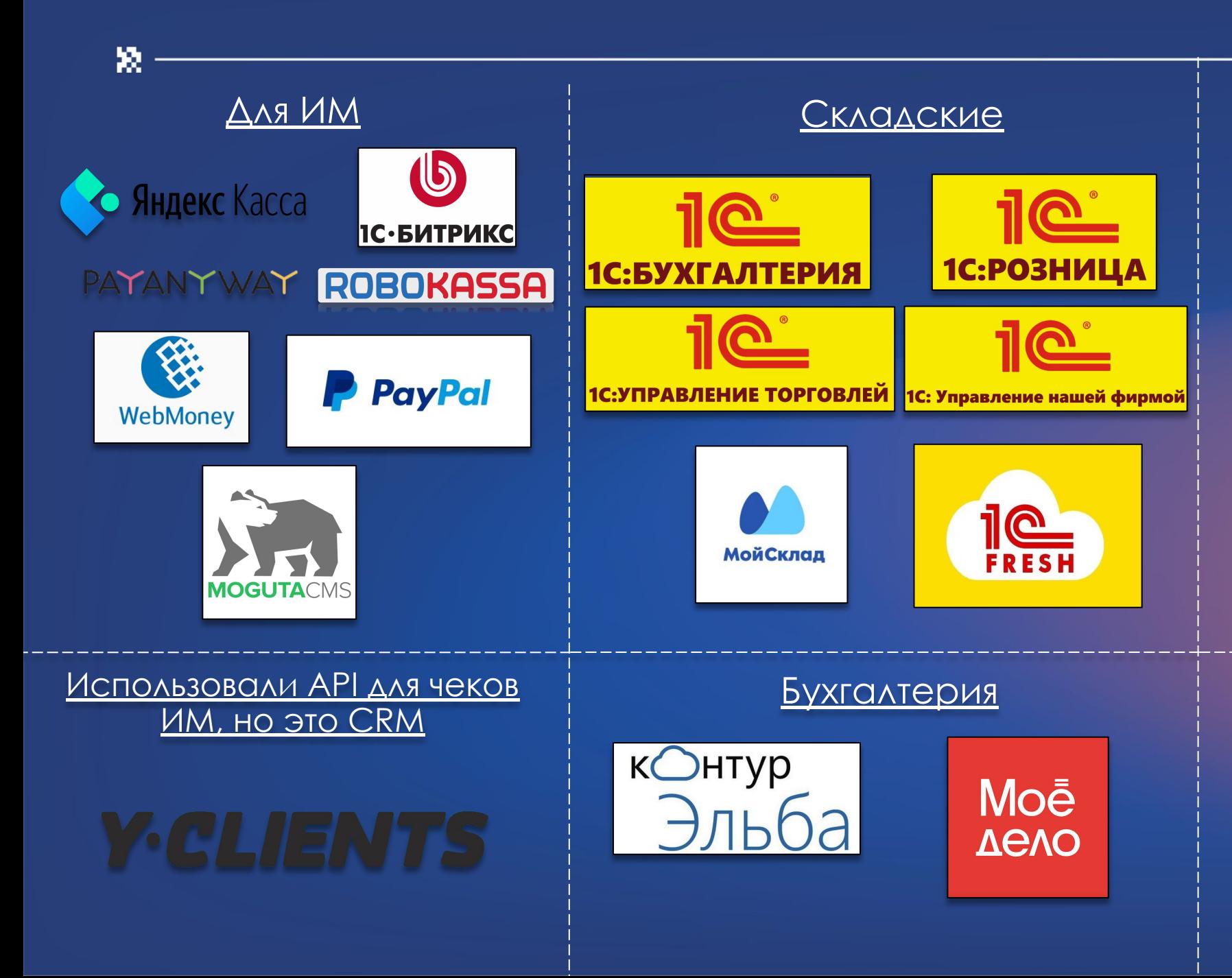

#### API и SDK

- **• ǽодключение бэк-офиса**  — для складского учета.
- **• Автофискализация чеков интернет-магазина** — для фискализации чеков ИМ.
- **• ǽолучение внешних заказов по API** — для создания заказов (ИМ или складские)
- **• SDK** приложение + приложения

#### Другое

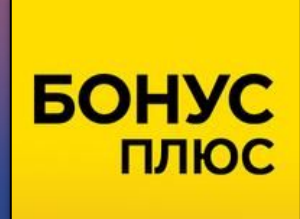

# Интернет-магазин

欼

# **Что нужно для работы интернетмагазина?**

- Выключить режим энергосбережения
- Включить режим интернет-магазина в личном кабинете.

(Личный кабинет  $\rightarrow$  Название точки продаж  $\rightarrow$  Все точки  $\rightarrow$  Снова на название  $\rightarrow$  В окне «Редактирования точки продаж» галочка напротив «Использовать для документов интернет-магазина)

- Логин и пароль от Модуль Кассы/Сервисы (сгенерированные)
- Идентификатор (код группы касс).

# 敚

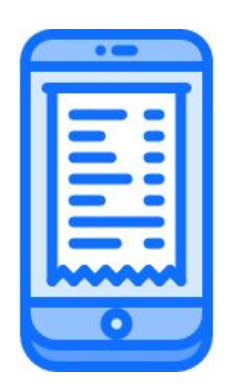

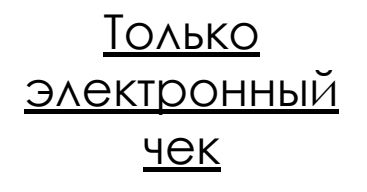

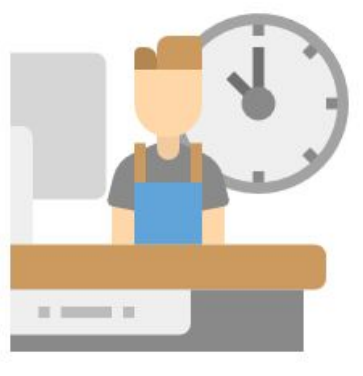

Смены интернетмагазина открываются и закрываются автоматически

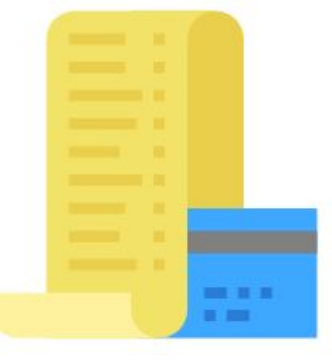

Отчеты об открытии и закрытии смены есть только в ОФД

### Алгоритм работает таким образом при продажах **только** через интернет-магазин.

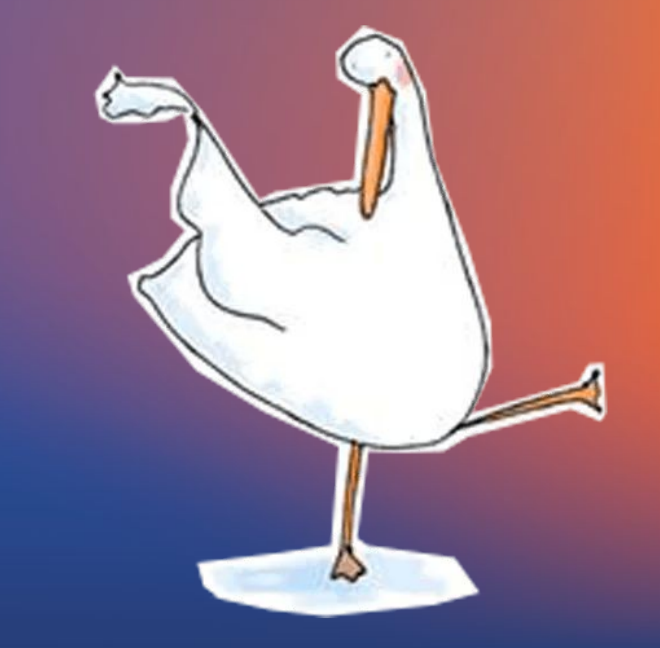

#### Интеграции настраиваются по трем <u> napametpam:</u>

1. Логин (от лк или сгенерированный) 2. Пароль (от ЛК или сгенерированный) 3. Идентификатор торговой точки

× Редактирование точки продаж

Статус торговой точки: Активна

Идентификатор

1e12bbc3-c2c4-446a-b9cd-f712a8fce985

Название

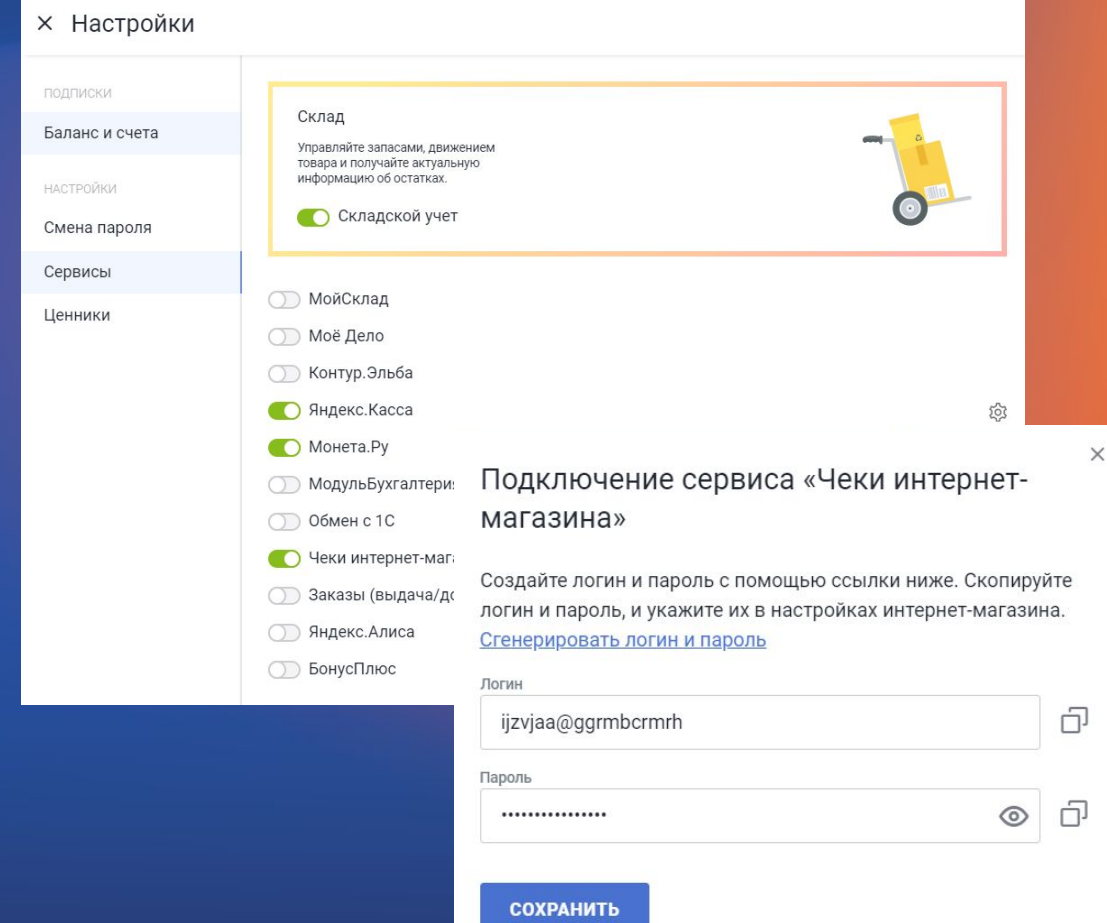

#### Как работает интеграция ИМ?

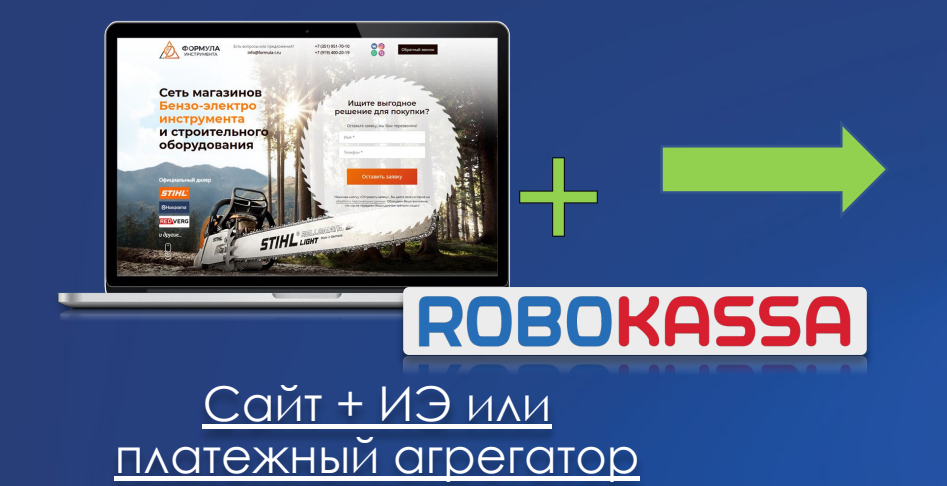

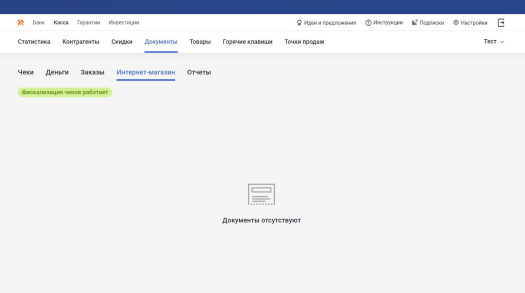

#### Сервер (ЛК Модулькассы)

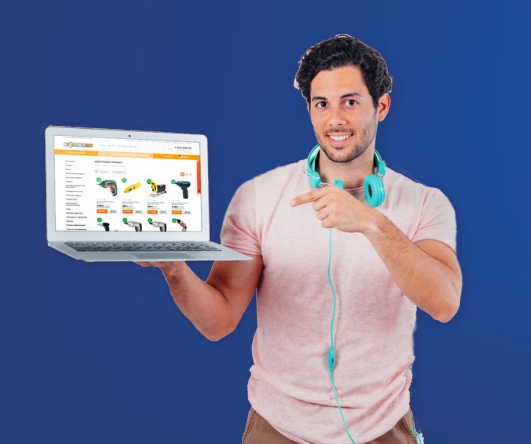

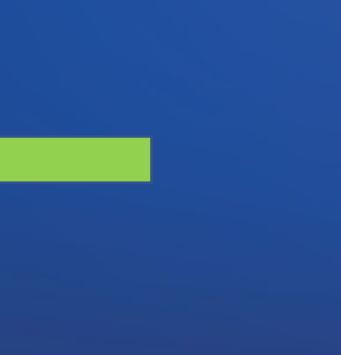

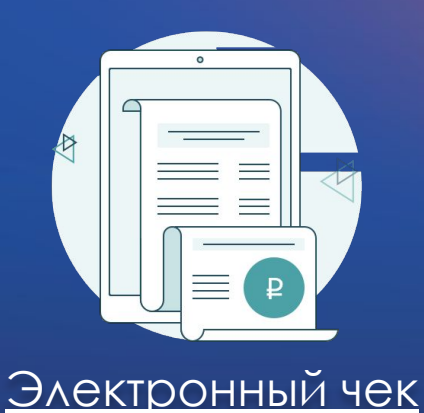

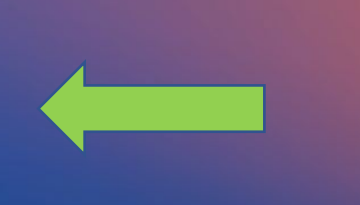

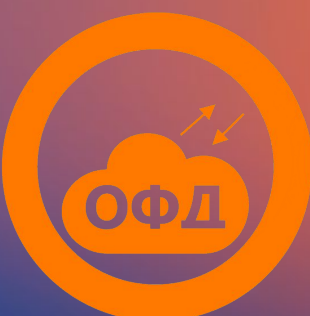

# **ИǺ + Ǿозница (смены)**

Если клиент дополнительно ещё торгует в розницу, то смены интернет-магазина и смены розницы могут работать параллельно, а могут совмещаться в одну → из-за этого нумерация смен в ОФД и в приложении Модулькасса может отличаться.

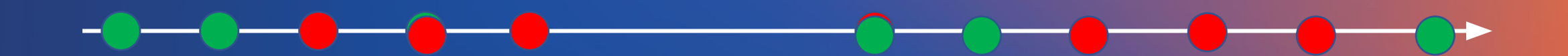

# Проблемы с чеками ИМ

- 1. Нет чеков в ЛК
- 2. Чеки в очереди
- 3. Чеки в ошибке

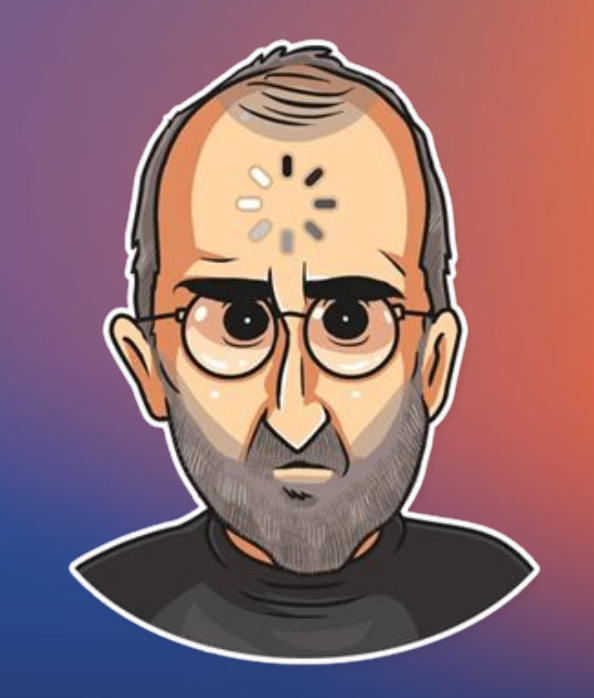

# Нет чеков в ЛК

敚

- Проверяем логин/пароль токена 1.
- Проверяем интеграцию с МС (возможно 2.

изменился идентификатор)

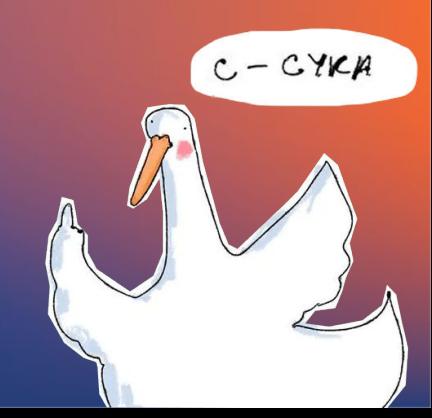

# **Чеки в очереди**

敚

- **1. ǽроверяем галочку «Использовать для документов ИМ»**
- **2. ǽроверяем интернет-соединение**
- **3. Ǿежим энергосбережения**
- **4. ǽроверяем, нет ли чека с ошибкой перед очередью**

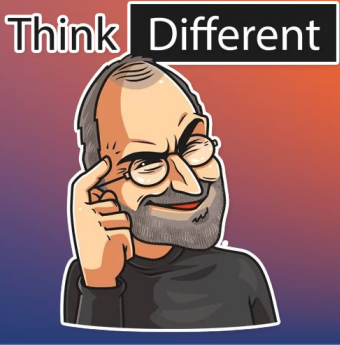

### **Чеки в ошибке**

敚

- **1. Ǽткрываем чек и смотрим ошибку.**
- **2. Если можем решить ошибку, то решаем и перепроводим.**
- **3. Если не можем, то либо проводим по кассе/чек коррекции или на вторую линию переводим.**

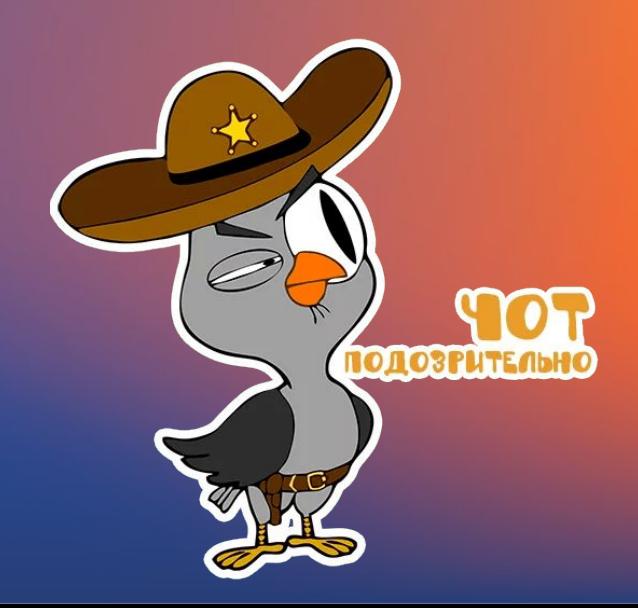

# *Если чек в статусе «Выполнен», это не значит, что он ушел в ОФД.*

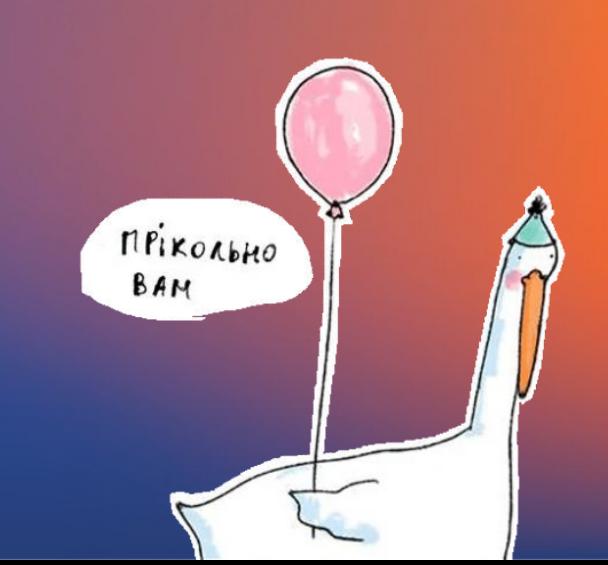

# **ǿтатусы чеков ИǺ**

- В очереди чек поступил из интернет-магазина на сервер Модулькассы. Сервер ждет выхода кассы на связь, чтобы передать ей этот документ.
- В обработке касса приняла от сервера чек, обрабатывает его и передает ОФД. Если в течение 15 минут касса не передала на сервер сообщение об успешной фискализации, то документ перейдет в статус "Ошибка".
- **• Ǽшибка** не удалось зарегистрировать чек или информация о регистрации чека не поступила на сервер Модулькассы.
- **• Ȃискализирован**  касса успешно зарегистрировала чек и отправила сообщение об этом на сервер Модулькассы. Чеку присвоен фискальный признак (ФП).
- **• Доставка ответа на сайт**  мы отправили сообщение сайту-отправителю чека о том, что чек зарегистрирован, но сайт еще не ответил, что сообщение принял. Этот статус некритичный!
- **• Выполнен** чек зарегистрирован на фискальном накопителе.

**ǿтатусы ошибок**

1. Чеки в очереди на ФН больше 30 дней (ФН **заблокирован)**

欼

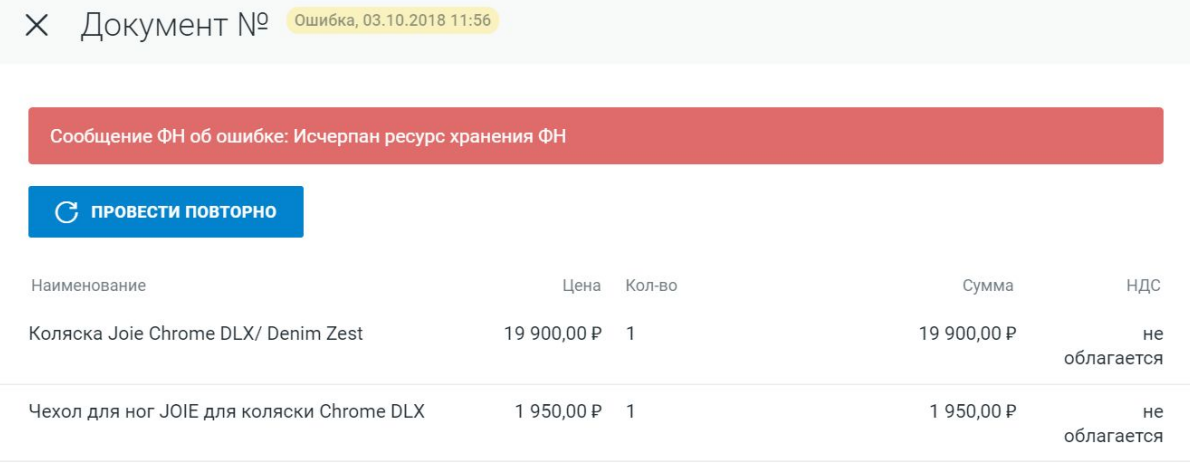

**2. Закончился срок действия фискального накопителя**

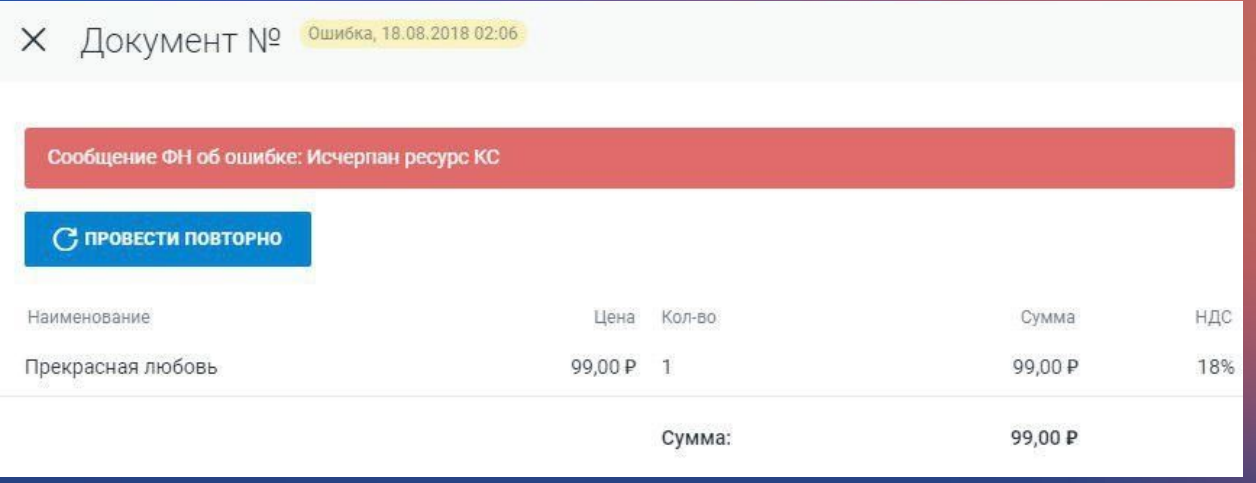

**3. Ǹасса не ответила на запрос в течение 5 минут**

 $\times$ 

Coo6

 *у клиента Яндекс.Касса и стоит настройка отправки чеков в течение 5 минут*

**4. ǿетевой поток не инициализирован** На кассе nack (отвалился ФН), надо поставить её на зарядку попробовать перепровести чек

5. СНО товара не была указана при регистрац Это значит, что в чеках интернет-магазина, кот *нам приходят, стоит СНО, которую клие* 

*указывал при регистрации кассы.*

**6. Сообщение ФН об ошибке: Negative** Ошибка говорит о том, что к нам поступил ч *отрицательным значением цены*

7. Сообщение ФН об ошибке: Телефон или адр **покупателя**

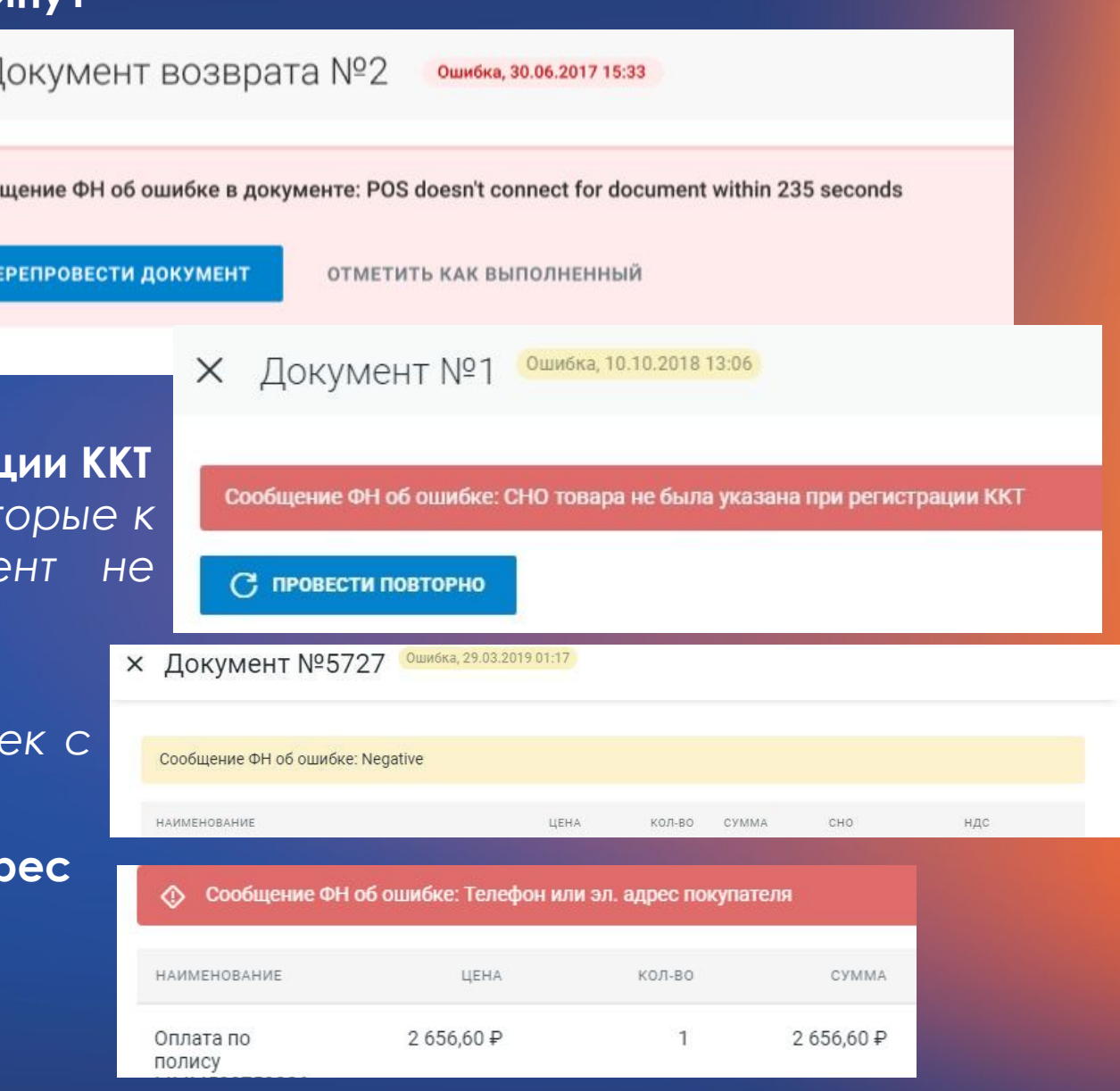

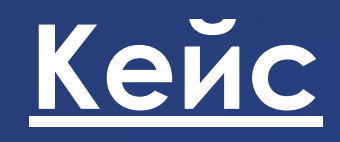

敚

При пробитии чека на кассе возникает ошибка «Неправильный **аргумент», такая же ошибка может быть в документе интернетмагазина. Что уточнишь у клиента первым делом?**

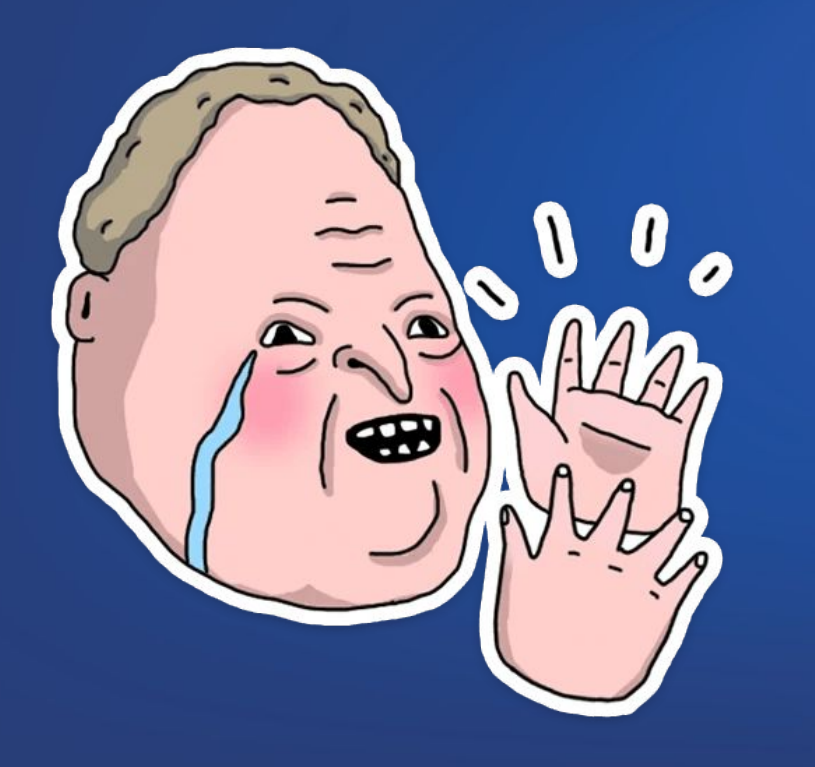

*Какой товар пытается пробить или зарегистрирована ли касса с признаком агента.* 

### Яндекс. Касса

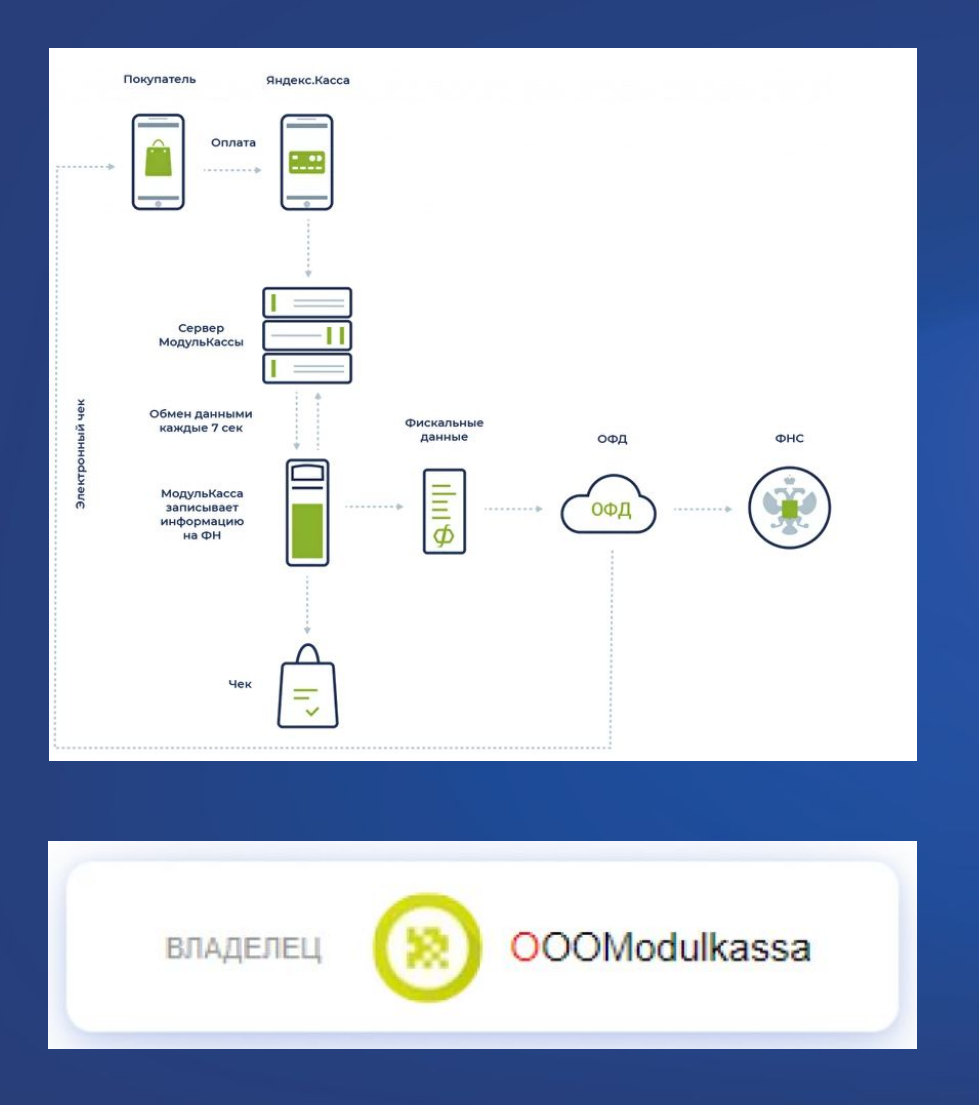

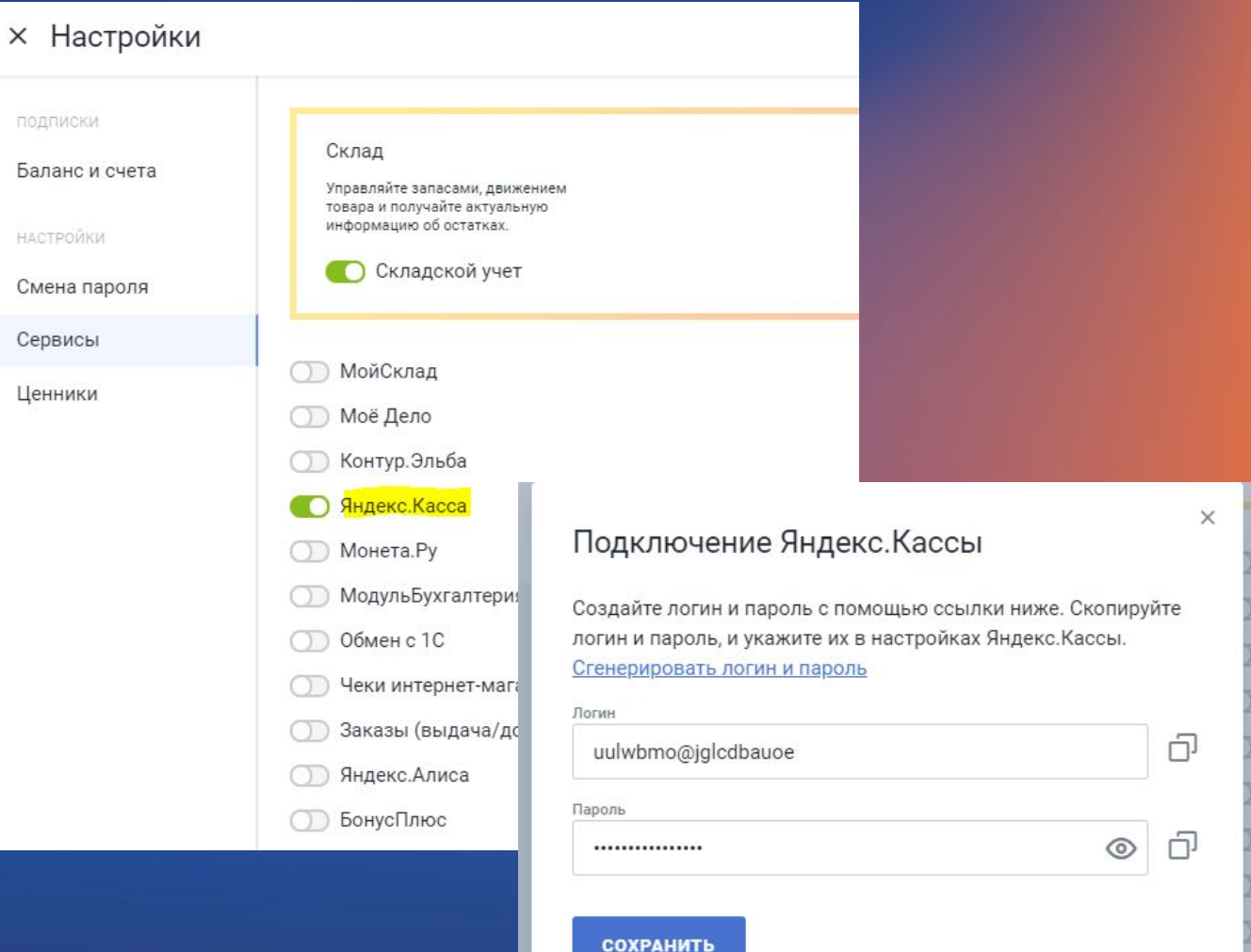

#### 敓

#### Операции

Акты и реестры Организация

Договор

аккаунтом

Бизнес-маркет

Дополнительные **ВОЗМОЖНОСТИ** 

Настройки магазина Управление

#### • Новые параметры для 54-ФЗ (ФФД 1.05)

С 1 января 2019 года в налоговую нужно передавать два новых параметра - предмет расчёта и способ расчёта. При работе по АРІ: параметры уже можно передавать, но они пока не обязательные, у вас есть время на разработку.

 $\sum_{k}$ 

#### Подробнее о новых параметрах

#### Как работать с онлайн-кассой

#### • Через Яндекс. Кассу

Выбирая эту настройку, вы изменяете процедуру взаимодействия по протоколу, который указан в договоре с Яндекс. Кассой. Посмотреть изменения

- 1. Сначала купите или арендуйте кассу одного из наших партнеров.
- 2. Добавьте параметры для чека в запросы на оплату.
- 3. Когда будете уверены, что на вашей стороне всё работает, пропишите здесь настройки для интеграции.

 $\checkmark$ 

МодульКасса

#### Самостоятельно

Если у вас свое решение для работы с онлайн-кассой, укажите это в настройках.

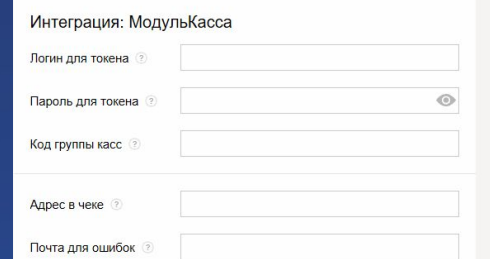

#### Отправка данных для чека

#### $\bullet$  За 3 дня

При выставле

расчёта и спо

Если у всех ва

укажите их од

Сначала проходит оплата, потом отправляем чек (и пытаемся доставить данные 3 дня). Обязательная схема для магазинов с цифровыми товарами. Подробнее в помощи

#### За 5 минут

Если за 5 минут ваша касса не получит данные для чека, оплата не пройдет.

Чтобы платежи не сломались, убедитесь, что на вашей стороне всё готово для фискализации.

У я заключил договор с провайдером и настроил отправку данных для чеков в Яндекс. Кассу

Отменить

 $\blacktriangle$ 

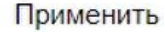

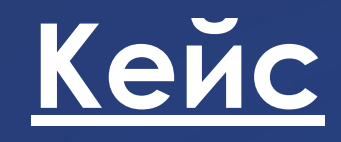

敚

**ȁ клиента есть интеграция с Яндекс.Ǹассой, в настройках интеграции написан один сайт, но на чеках печатается**  несколько. Почему?

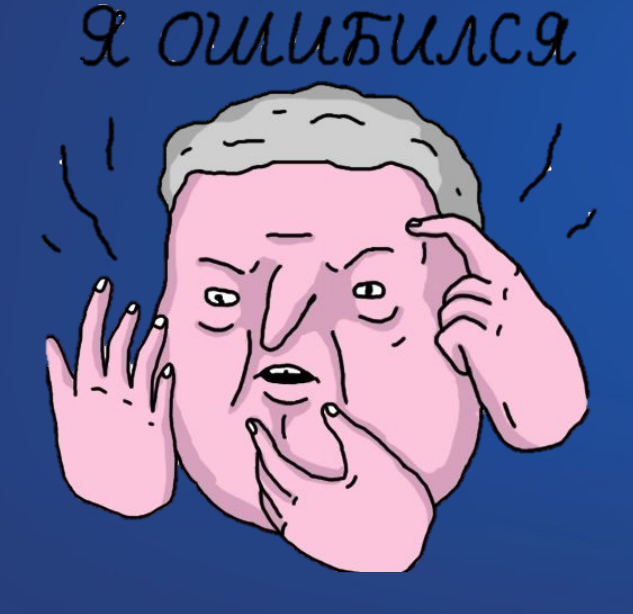

*Информация о месте установки берётся из фискального накопителя, касса была зарегана с 2мя адресами* 

# Pay Pal и Roketr

- PayPal это один из популярных способов оплаты по картам в интернет-магазинах. Пейпал работает на таких популярных платформах, как: Эквид, Вик, Вукомерс, Опенкарт, Вордпресс и других. Можно работать на иностранном рынке.
- Rocketr готовое российское решение для приема интернет-платежей через Пейпал и передачи их на онлайн-кассы. Рокетр помогает связать платежный сервис и онлайнкассу вместе
- Rocketr продаёт наши кассы как агент и самостоятельно пишет интеграции, используя API.
- <u>Кроме PayPal, клиенты Модуль Кассы теперь могут за дополнительную плату настроить</u> интеграцию с интернет-эквайрингом Cloudpayments и Сбербанка.
- <u>Клиентов направляем напрямую в Rocketr. От нас для интеграции понадобятся</u> стандартные параметры — логин, пароль, идентификатор торговой точки.

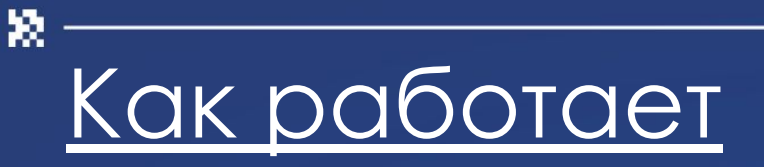

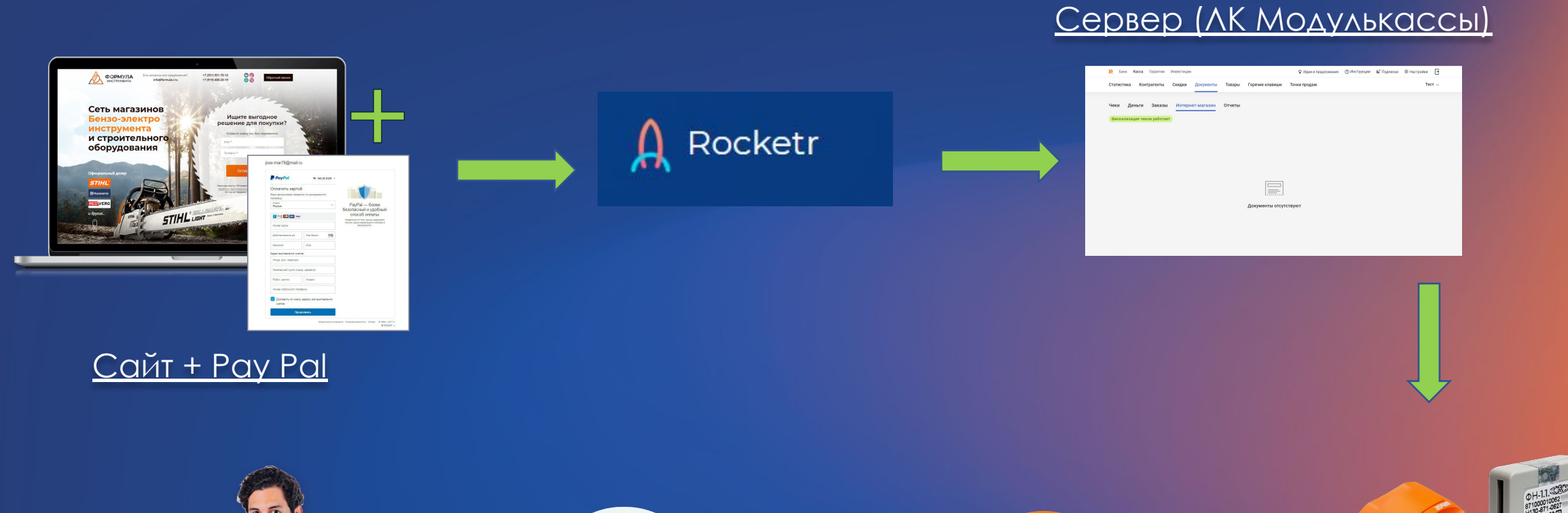

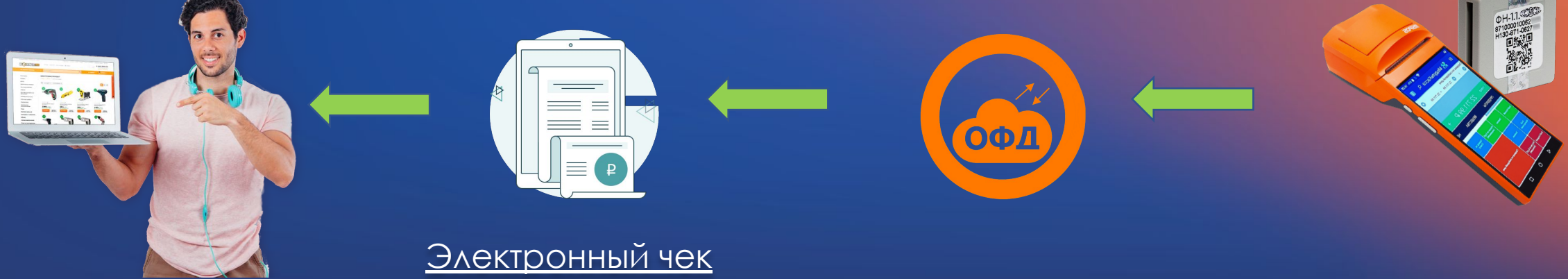

#### <u>Как провести интеграцию с PayPal?</u>

Настройте кассу для приема интернет-платежей Зарегистрируйтесь в Рокетр Откройте корпоративный счет в Пейпал Соберите пакет документов Добавить данные по организации (документ гугл/ворд) Дождаться одобрения (до 2 месяцев) Настроить Пейпал (добавить данные по Рокетр) Добавить учетные данные АПИ Пейпал в Рокетр, настройка подписи и уведомлений Подключение Модуль Кассы (на стороне Рокетр)

敚

### 1С Битрикс

1ǿ Битрикс — это одна из систем управления сайтом (CMS). Для этой системы мы написали 2 модуля, которые клиенты устанавливают в настройках сайта. Битрикс формирует чеки, а модули их передают на наш сервер, а далее на ФН. Модули отличаются способом оплаты:

#### **ǺодульЗаказ**

Подходит для клиентов, которые работают с курьером. Ǹурьер доставляет товар, деньги отдают ему лично.

Модуль в этом случае помогает автоматизировать процесс: заказ с сайта сразу поступает на кассу (в личном кабинете отображаются в разделе "документы→заказы"). Ǹурьеру остается только пробить чек.

#### **МодульФискализации**

ǽодходит для клиентов, которые принимают оплату на сайте. Интеграция настраивается напрямую с сайтом, а не через платежного агента.

Модульфискализации передаёт чеки в раздел личного кабинета "документы → интернетмагазин"

敚

#### ȁ клиента сайт на Битриксе, платежи принимает через Яндекс. Кассу. Как в этом случае настраивать интеграцию?

敓

- Интегрировать можно напрямую через админку Битрикса, установив Модуль Фискализации. Настраивать интеграцию с Яндекс. Кассой в этом случае не нужно.
- Клиент настраивает наш модуль, но если у него при этом настроена интеграция кассы с Яндекс. Кассой, то ее отключает полностью, иначе оплаты будут задваиваться.

#### Установка МодульЗаказа

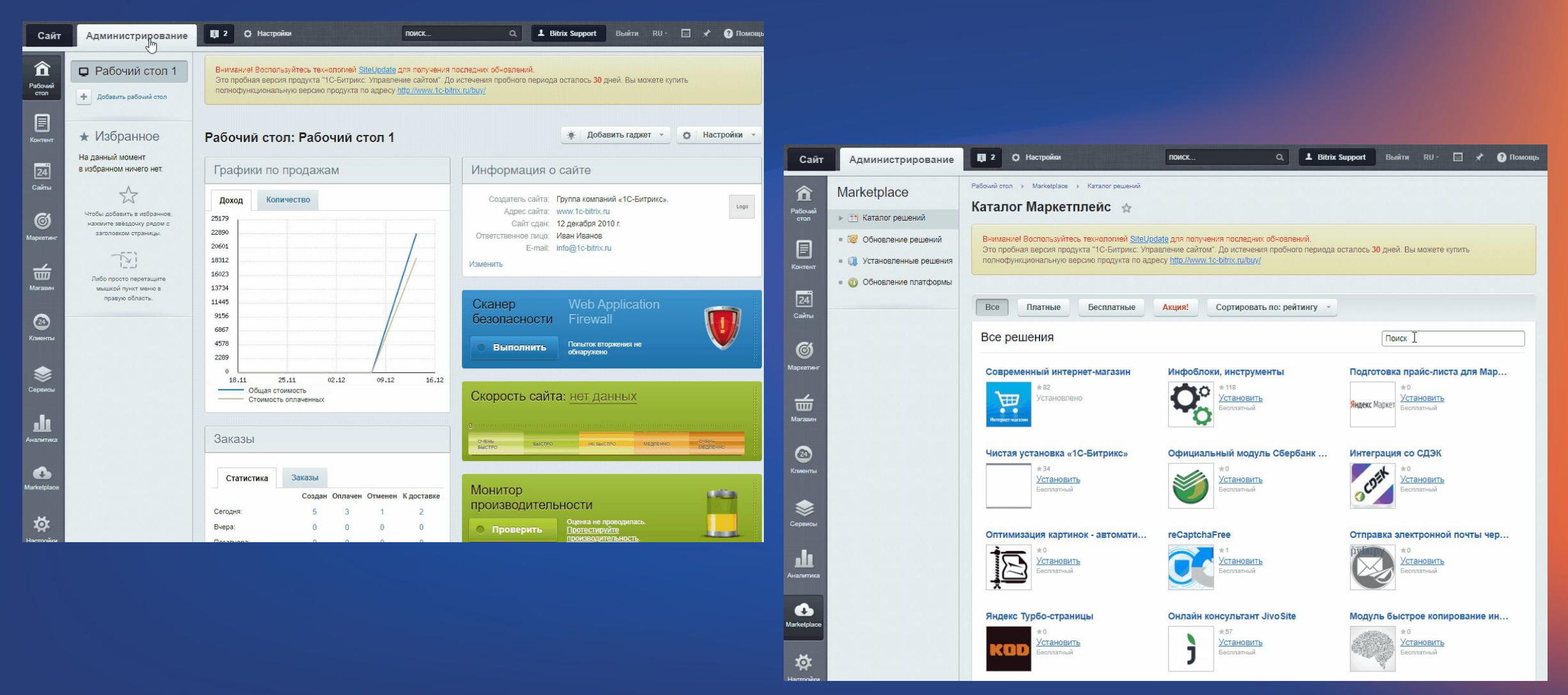

#### Установка Модульфискализации

Сайт

 $\widehat{\widehat{\mathbf{T}}}$ 

 $\boxed{\mathbf{E}}$ 

 $\frac{24}{24}$ 

G

 $\frac{1}{\text{min}}$ 

 $\overline{\mathcal{L}}$ 

 $\sum_{CepBNC}$ 

 $\bigotimes$  Marketpla

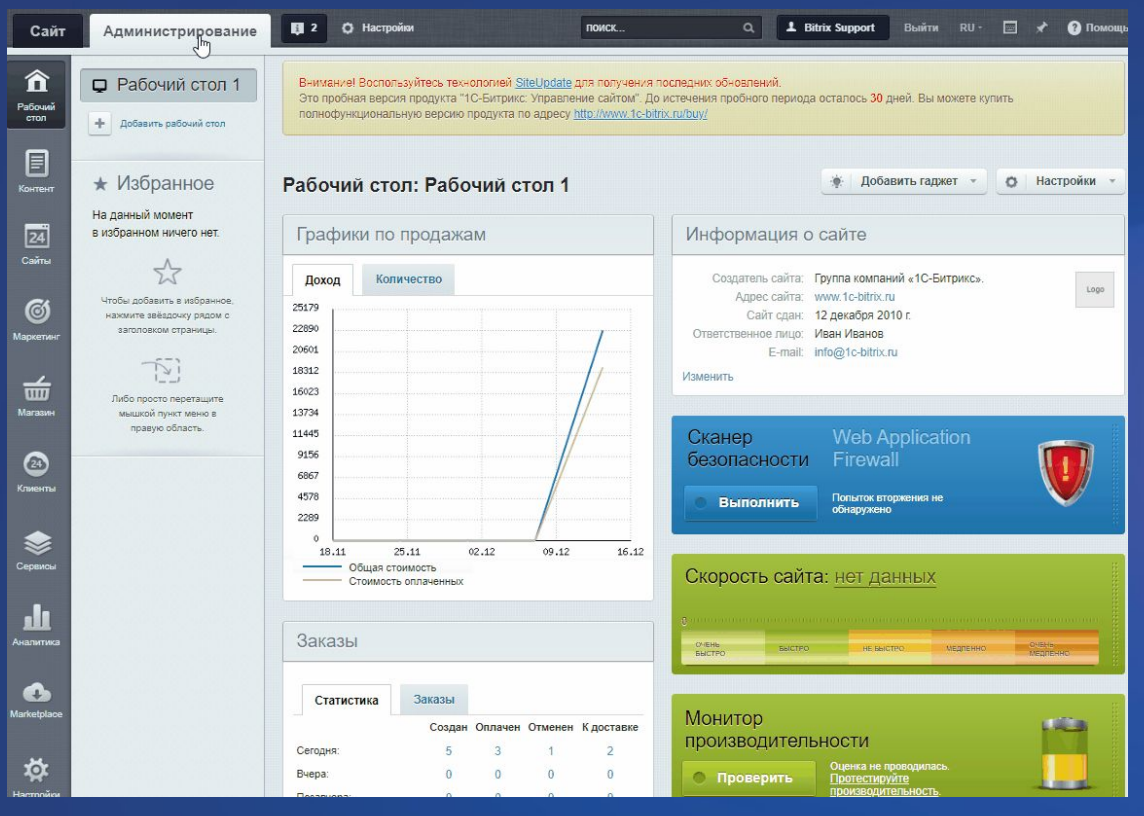

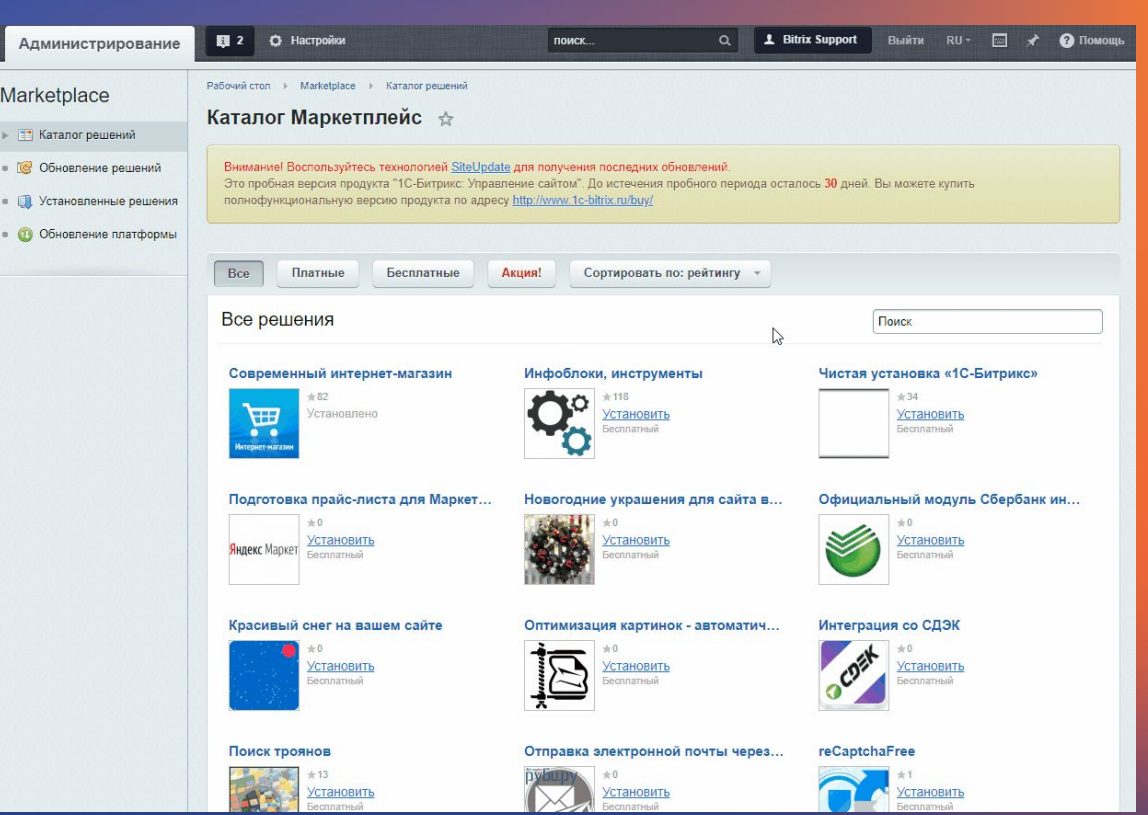

# Интернетэквайринг Модульбанка

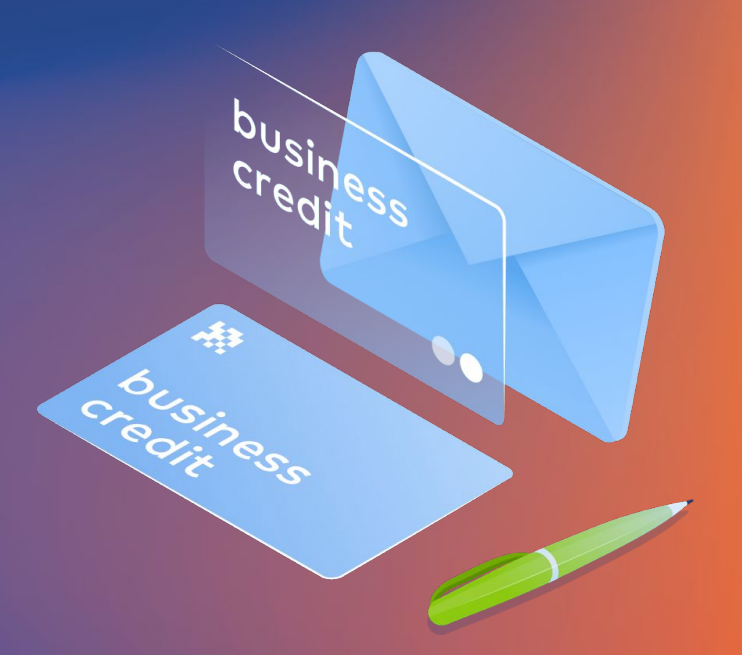

### ЛИМИТЫ И УСЛОВИЯ

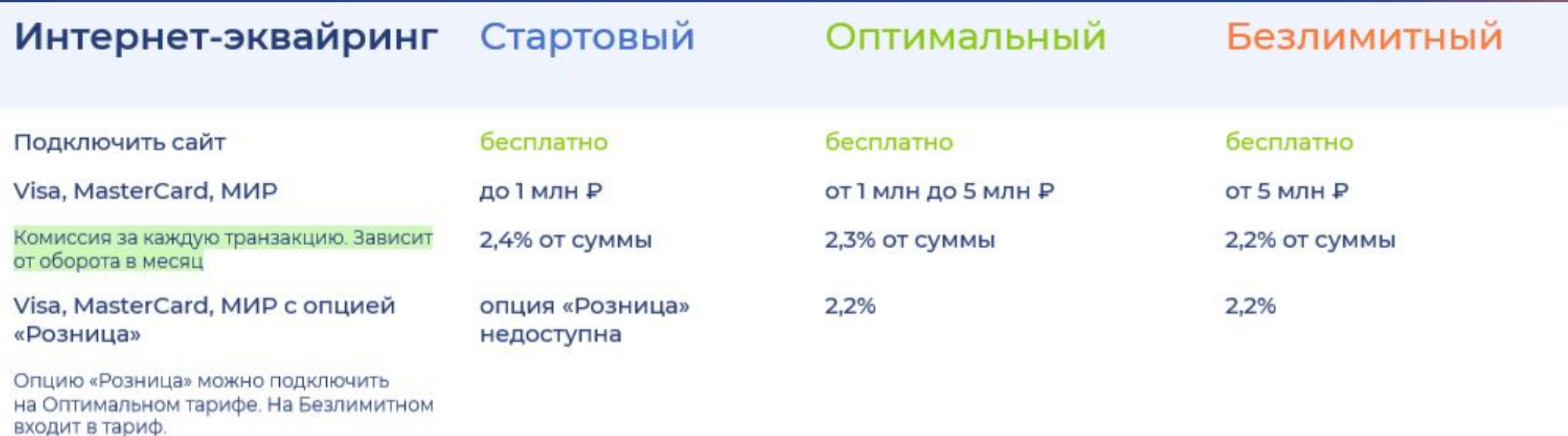

#### Лимиты:

50к - разовая транзакция 250к - суточный лимит

Чтобы увеличить - в чат Модульбанка

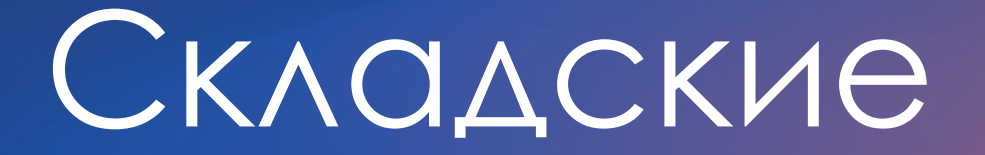

х

# **1ǿ**

敚

- 1С: Бухгалтерия ред. 3.0
- 1С: Управление торговлей ред.11.4
- 1С: Управление торговлей ред. 10.3
- 1С: Управление нашей фирмой ред. 1.6
- 1С: Розница ред. 2.2 и 2.3
- $\cdot$  1 $C:$  Фреш

#### **Для чего нужны складские программы?**

- ✔ Для автоматического учета товарооборота (учёт остатков товара).
- Создания внешних чеков (заказов) 1С:УТ и 1С: УНФ, МойСклад, Розница, Складской учет от Модуль Кассы.

**Интернет-продажи не видит, только физические**

敓

В 1С Бухгалтерии нельзя формировать заказы

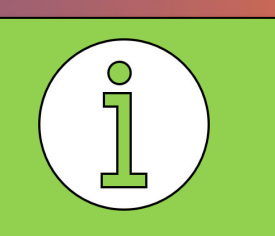

#### Как работает интеграция для складских?

敚

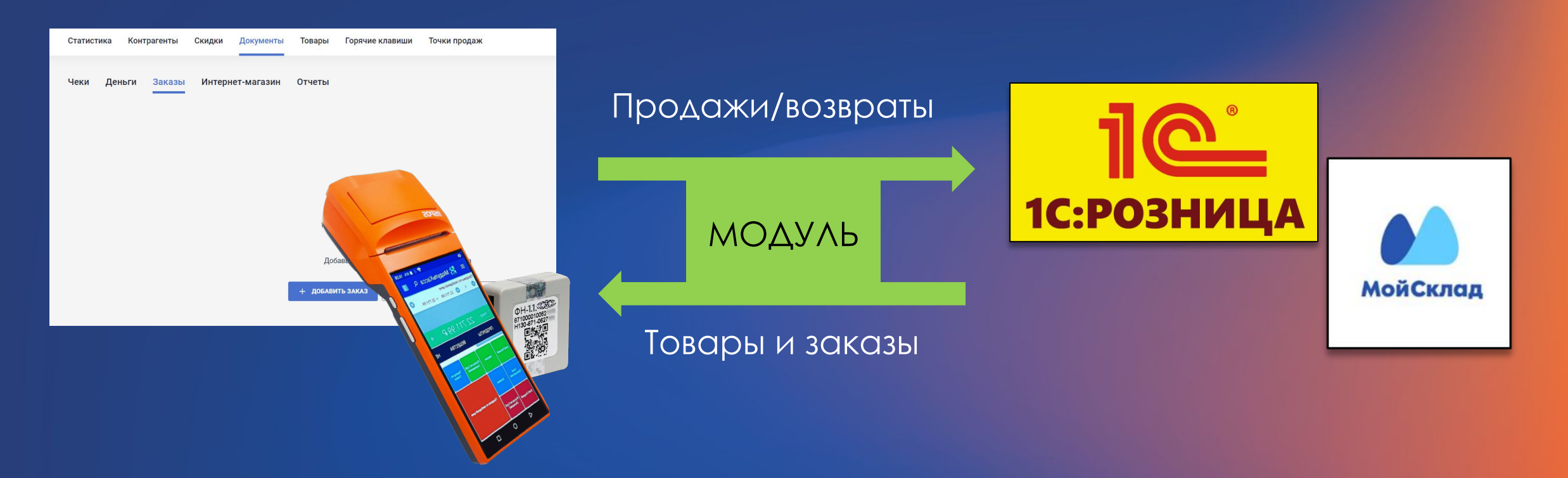

Вы настроить выгрузку отчета о розничных продажах вручную или автоматическую в конце каждой рабочей смены.

Разница между ними заключается в периоде отчетов: при ручной загрузке вы получаете отчет за тот период, который выбираете самостоятельно, а при автообмене — получаете каждый день, в четко заданное время.

**Ǻойǿклад** — это система складского учета, которая работает через интернет.

Она умеет: считать товары и отслеживать их движение, выставлять счета, создавать заказы и отгрузки, управлять закупками и пополнять резервы торговой точки.

- МодульКасса фиксирует продажи и отправляет отчет о проданных товарах в МойСклад. МойСклад получает эти данные и пересчитывает остатки товара на складе.
- МойСклад отправляет все обновления на кассу. Точки продаж, справочник товаров, горячие кнопки, контрагенты и модификаторы — все это настраивается в МоемСкладе. Там же создаются складские отчеты, документы продаж и закупок.

**ǿкидки и контрагентов (покупатель, поставщик и т.п.) настраиваются на нашей стороне, в личном кабинете Ǻодулькассы.**

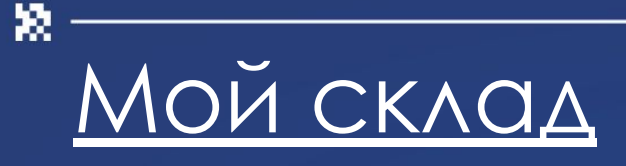

Если клиент хочет настроить интеграцию между кассой и складской программой предлагаем наше готовое решение (ИНСТРУКЦИЮ НА ОСНОВЕ API ДЛЯ бЭК-ОФИСА)

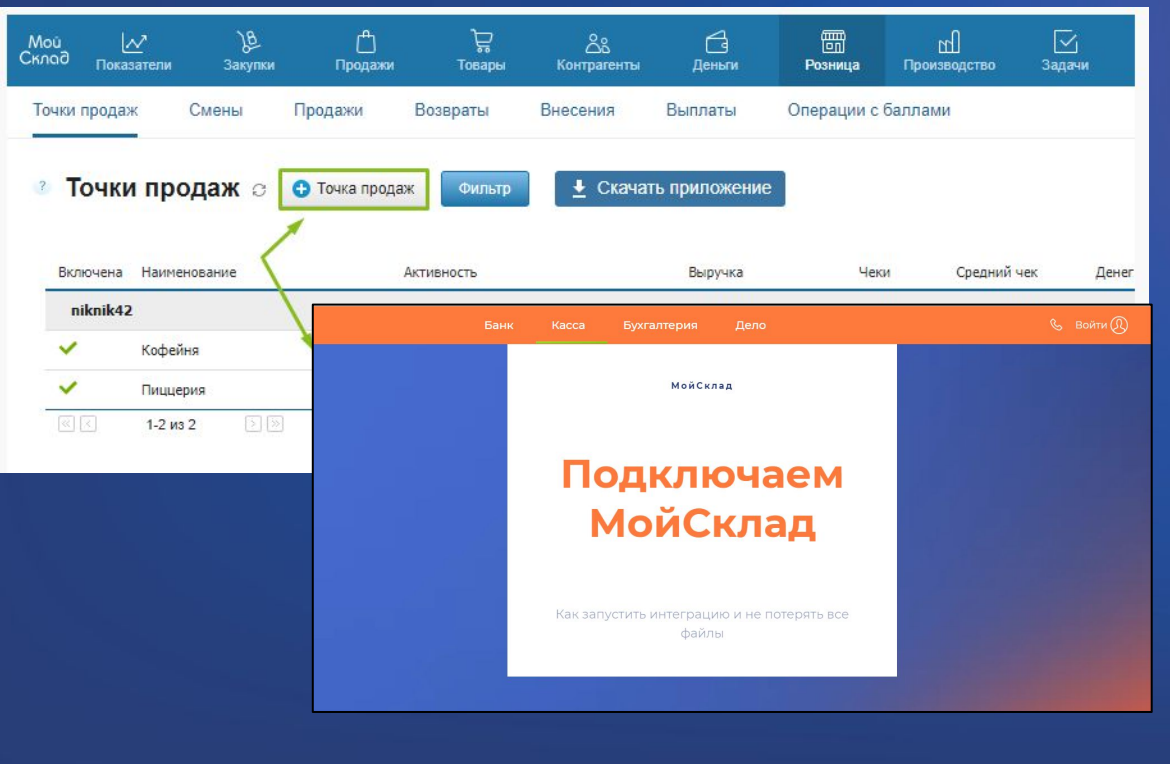

#### Клиент хочет использовать кассовое приложение МС - открываем доступ к ПО

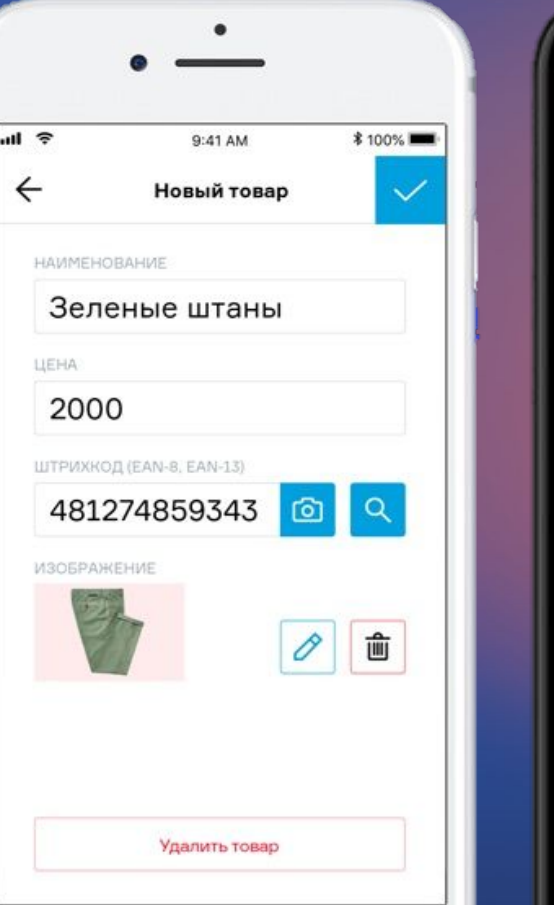

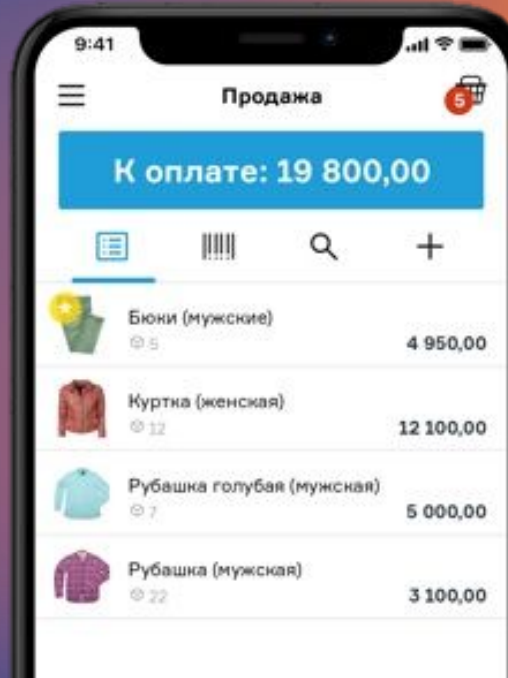

### **Ȁочка исчезает в случаях:**

- Не оплачен тариф в МС и МК
- **• Включил интеграцию, не создал точку**

**Другие проблемы: https://confluence.modulbank.ru/pages/viewpage.action?pageId=74197 257**

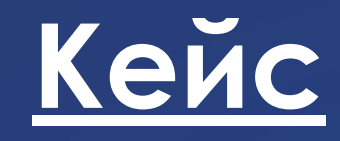

敚

#### **ȁ клиента нет части продаж в Ǻойǿклад, с чего начнёшь проверять информацию?**

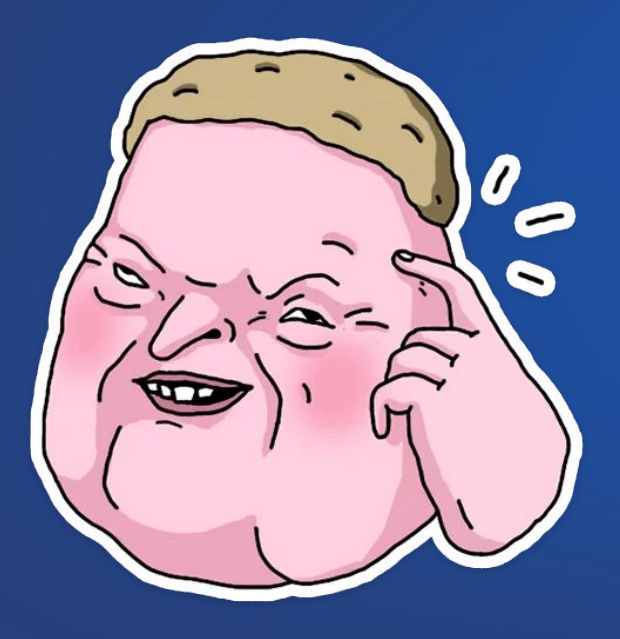

*Проверяем на кассе, нет ли очереди чеков на сервер.*

Другое

数。

### **Yclients**

YCLIENTS — облачная платформа для управления бизнесом в сфере услуг: салонов красоты, образовательных учреждений, фитнес-центров, стоматологии и других организаций. CRM-система.

Интеграцию Yclients написали, используя интеграцию API, а не SDK. Поэтому она работает по типу интернет-магазина.

- После выбора способа оплаты сразу же печатается чек.
- Интеграция с icmp 122 (е-ф, ipp 320) не работает. Чек по безналу можно пробить отдельно на терминалах в режиме "внешний" - то есть, сначала принимаем оплату по карте через терминал, потом выбираем в YClients способ оплаты "Безнал".

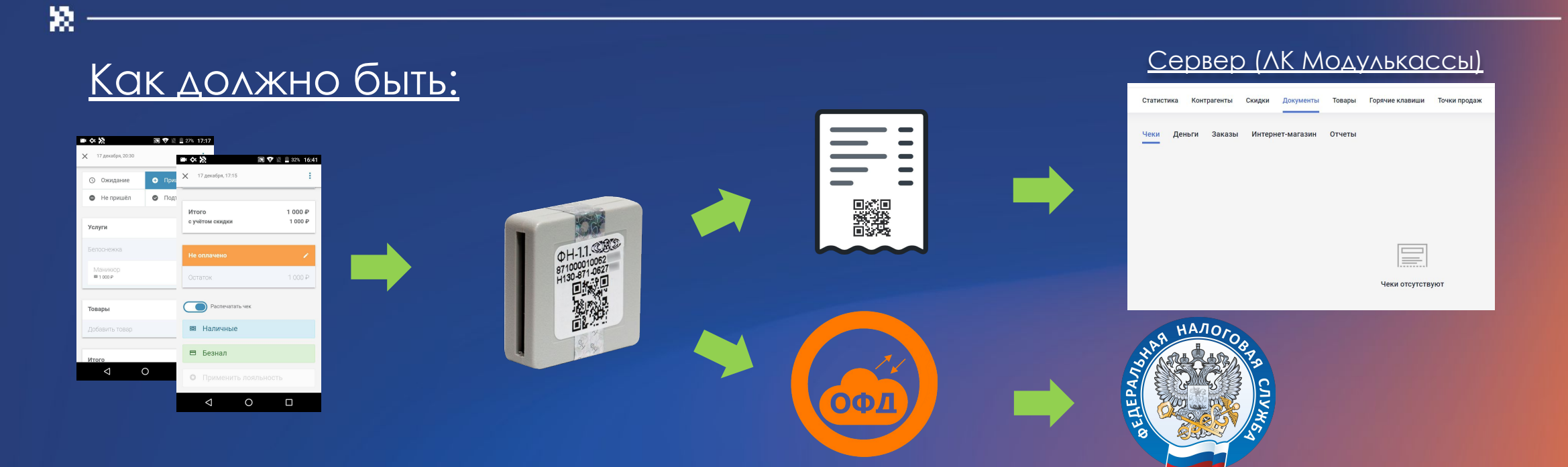

#### Как работает:

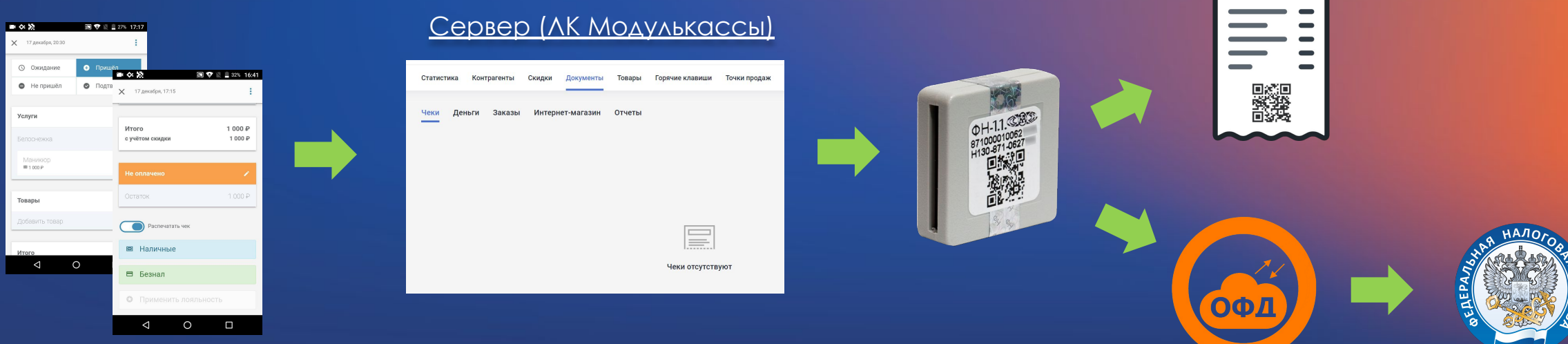

### **ECAU YEK HE PACTEYATAACS, TO** CMOTPUM YEKU B AK B PA3AEAE  $\kappa \Delta$ OKYMEHTbI»  $\rightarrow \kappa$ ИНТЕРНЕТ-МАГАЗИН», OYEPE $\Delta$ b YEKOB  $\rightarrow$  CM. ca. 13

敚

#### Мое дело

敚

Моё Дело — онлайн-сервис для ведения бухгалтерии. Он помогает готовить и сдавать отчеты в налоговую.

Модулькасса загружает в Моё дело итоги кассовых смен после закрытия, без детализации по товарам. В выгрузке учитываются оплаты наличными и по карте. Остальная информация (при оплате на расчетный счет, например) подтягивается из банковской выписки.

#### Как включить?

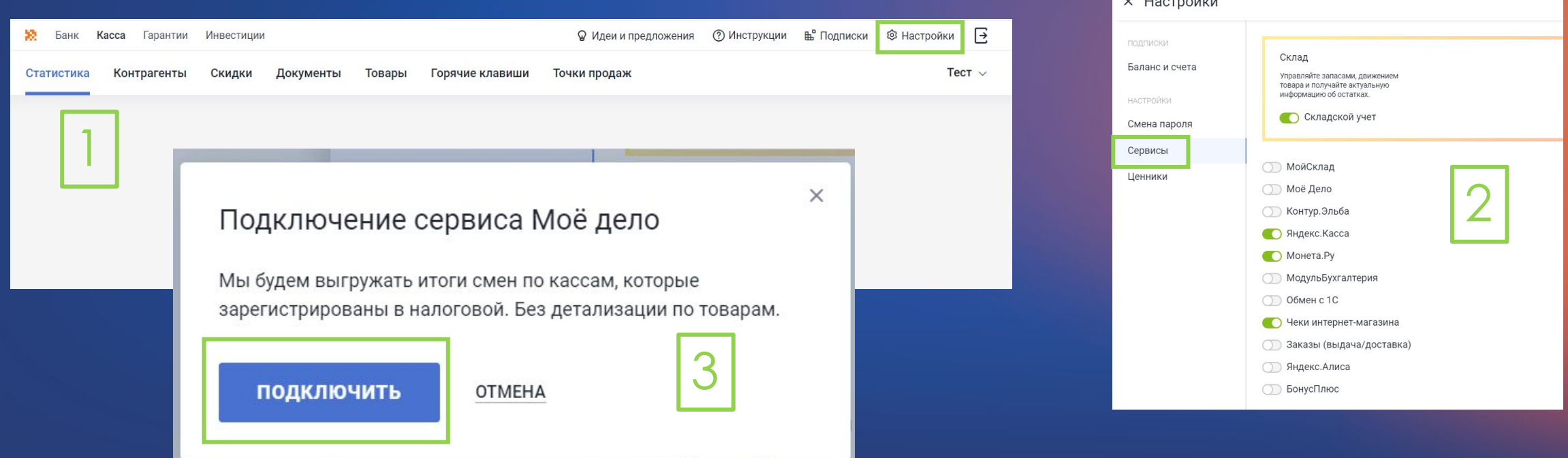

### Ǹонтур.Эльба

- Контур.Эльба это онлайн-сервис для ведения бухгалтерии, который учитывает доходы, напоминает о сдаче документов и отправляет отчетность в налоговую через интернет.
- Касса самостоятельно передает в Эльбу общую сумму наличных платежей, каждый день после закрытия смены.

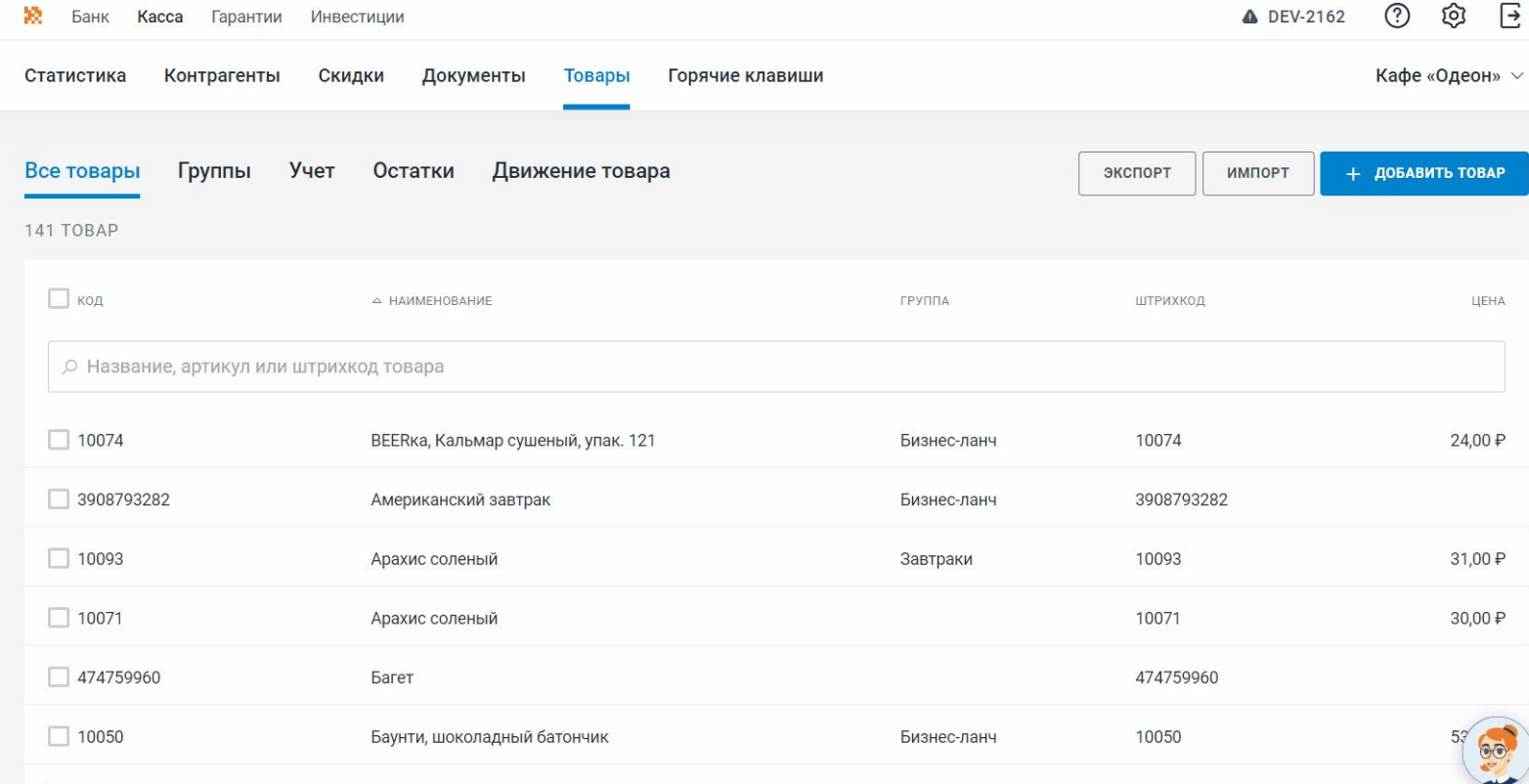

### *Интернет-магазин. Важные моменты*

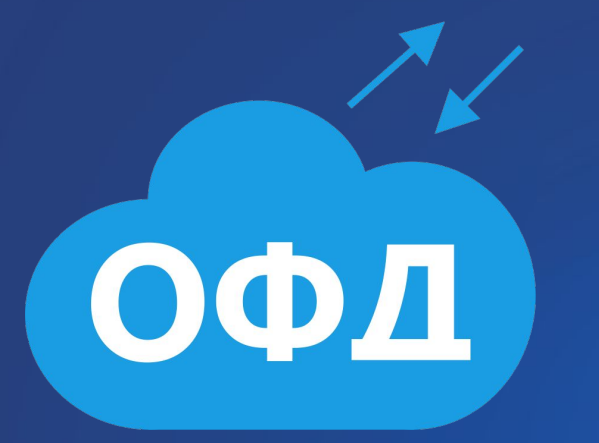

Оплата ОФД редко влияет на очередь чеков ИМ в ЛК

такое бывает, если в очереди примерно 700-800 чеков

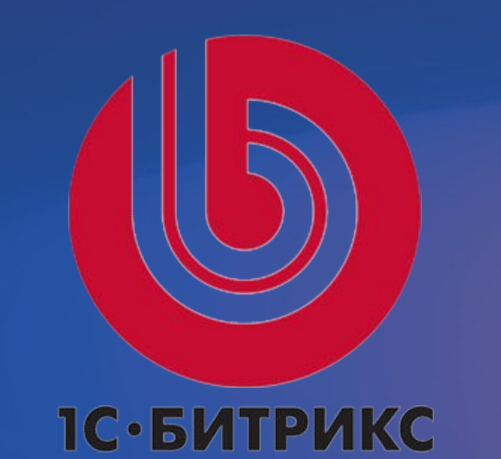

Ǻодуль обновить нельзя > только удалить и установить заново.

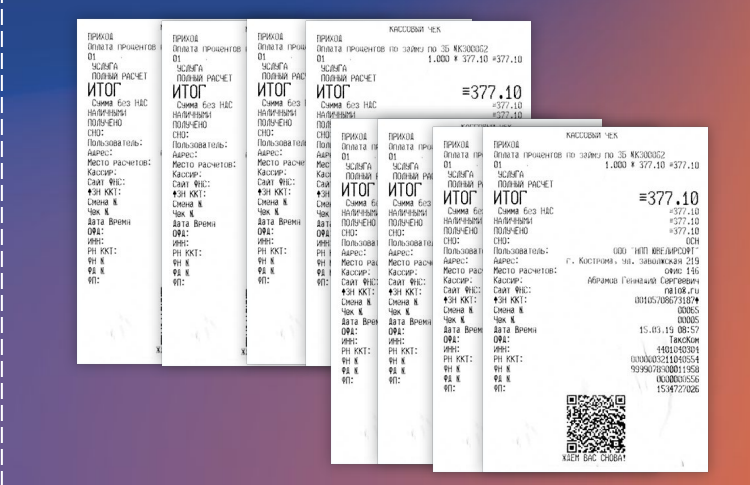

Очередь чеков > галочка, ошибка, энергосбережение, интернет.

### Мой Склад. Важные моменты

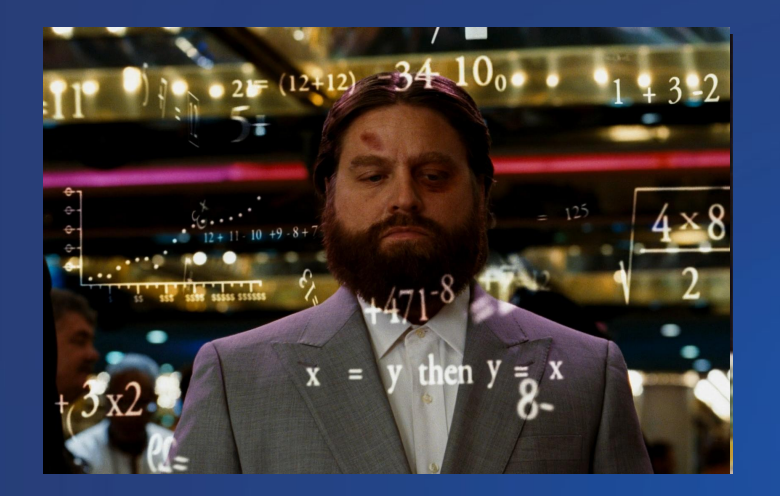

х

Не консультируем по интерфейсу Моего Склада

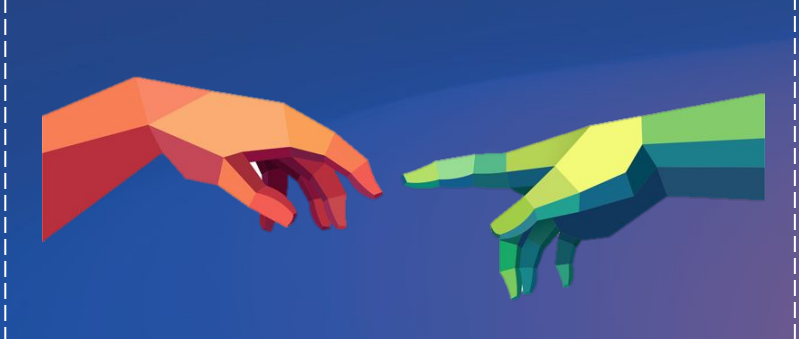

При интеграции предупреждаем, что стираются данные по точке + отправить инструкцию

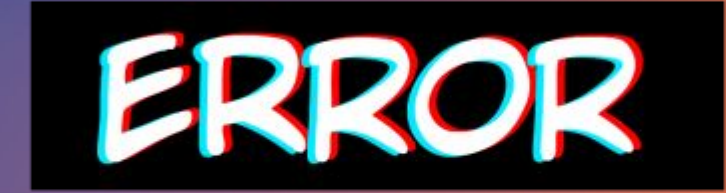

Сломалась интеграция > Проверяем тарифы, включена ли интеграция, письмо от МС, проверяем **AOFVIH** 

# Спасибо за внимание

х